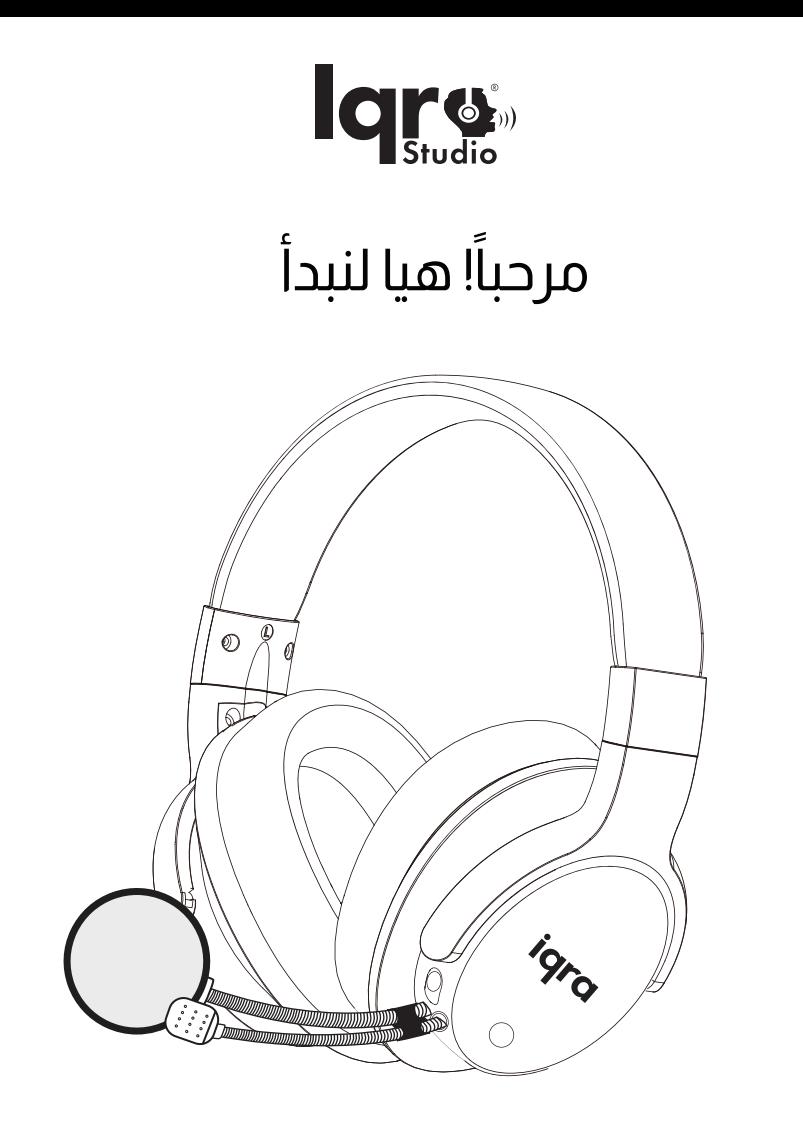

**Iqra Studio** MIQ1122

دليل المستخدم

## **المحتويات**

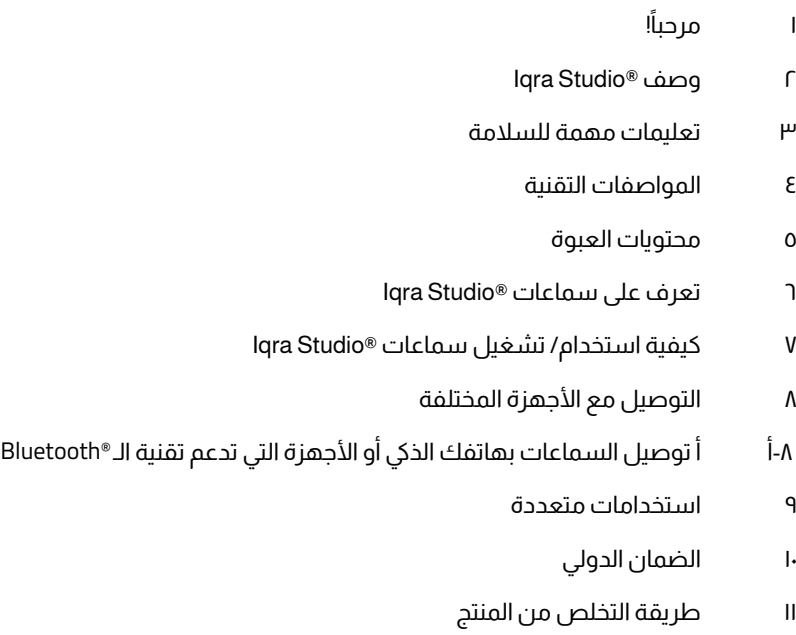

١٢ التواصل والدعم

## **ً بك ١ - مرحبا !**

تهانينــا علــى شــرائك ســماعات RStudio Iqra الجديــدة. RStudio Iqra هــي ســماعات مذهلــة تقدمهــا إليــك وارسـان جـروب بعـد إعدادهـا وتوصيلهـا، تمتـع بالاسـتماع إلـى جمـال صوتـك مـع تقنيـة الصـدى عاليـة الجـودة، بالإضافـة إلـى تسـجيله وتشـغيله. RStudio Iqra مصممـة لتعـزز مـن صوتـك ولتعيـش فـي عالـم صوتـك الخـاص. تمتــع باســتخدامات متعــددة مــع RStudio Iqra ً ، فضــلا تصفــح قســم ٨ للمزيــد مــن المعلومــات. نوصــي بقــراءة دليــل المســتخدم هــذا، والــذي سيســاعدك علــى إعــداد الســماعات وتوصيلهــا وتشــغيلها بأمــان وبســهولة وبصورة صحيحة. للمزيد من المعلومات، تفضل بزيارة com.iqrastudio.www

## **هيـا لنبدأ!**

## **نبذة عن سـماعات** Iqra Studio®

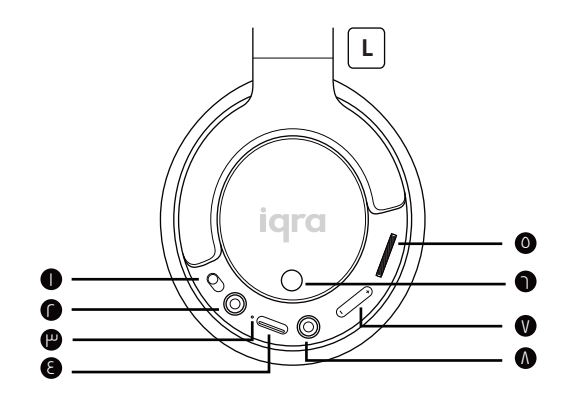

٥ قـرص التحكـم في مسـتوى الصوت ٦ زر تحديـد نـوع الصـدى/ الوضـع الصامت ٧ زر التحكـم فـي مسـتوى الصدى ٨ AUX منفـذ ادخـال كابـل للجهـاز C

١ زرالتشـغيل/ إيقـاف التشـغيل ٢ منفـذ إدخـال الميكروفون ٣ مؤشـر بإضاءة LED ٤ منفـذ نوع

## **٢ - وصف المنتج**

<sup>R</sup>Studio Iqra ســماعات رأس مــزودة بميكروفــون ومدمــج بهــا رقاقــة إلكترونيــة تصــدر صــدى صــوت عالــي الجــودة. الســماعات مـزودة بوســادات أذن فخمــة ومريحـة وناعمــة. توجـد أزرار التحكـم علــى وســادة الأذن اليســرى. وتأتـى مـزودة أيضـاً بميكروفـون وفلتــر ميكروفــون مــن درجــة الإســتيديو. تتكــون أزرار التحكــم مــن زر التشــغيل/ إيقــاف التشــغيل، وقــرص التحكــم فــي مســتوى الصـوت، وزر تحديـد نـوع الصـدى. بالإضافـة إلـى ذلـك، فيهـا منافـذ لتوصيـل كابـلات مثـل كابـل نـوع C وكابل Aux بأجهـزة متنوعـة، فضـلًا راجـع قسـم ٧ للمزيـد مـن المعلومـات. يأتـي ®lqra Studio الخـاص بـك أيضًا مـع الملحقـات الإضافيـة التاليـة: حقيبـة حمـل، وكابل من النوع c إلى c، وكابل c إلى USB، وكابل c إلى Lightning) يتم شراؤه بشكل منفصل).

## **٣ - تعليمات مهمة للسلامة**

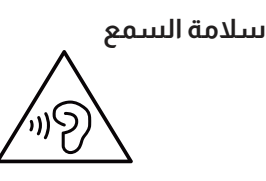

#### **تحذير**

لسلامة السمع، حدد من وقت استخدامك للسماعات على مستوى الصوت الأعلى، وثبت مستوى الصوت على مستوى آمن. كلما ارتفع مستوى الصوت، قلت فترة الاستماع الآمنة.

### **لمنع الحوادث وضرر الأذنين:**

• استمع على مستويات صوت معقولة لفترات معقولة. ۰ احذر من ضبط مستوى الصوت مرتفعاً باستمرار، لأن السمع يتأقلم على ذلك.

۰ لا ترفع مستوى الصوت عالياً بحيث لا يمكنك سماع ما حولك.

### **معلومات عامة للسلامة**

للحماية ضد التلف والأعطال:

ِض المنتج إلى حرارة عالية. ُعر • لا ت

ُلقي السماعات على الأرض. • لا ت

• تجنب رش السماعات بالمياه.

• تجنب غمر السماعات في المياه.

• لا تستخدم أي منظفات تحتوي على الكحول، أو الأمونيا، أو البنزول، أو

مادة كاحتة.

•إذا كان المنتج بحاجة إلى التنظيف، استخدم قطعة قماش ُ ناعمة مبللة بقليل من المياه أو صابون معتدل مخفف إن لزم للتنظيف.

 الاحتياطات اللازمة لاستخدام البطارية: لا تعرض البطارية المدمجة إلى حرارة عالية مثل حرارة الشمس، أو النيران أو ما شابه.

درجة الحرارة والرطوبة الأمثل للتشغيل: شغل البطارية أو احتفظ بها في مكان تتراوح درجة حرارته بين ٠ °م (٣٢ درجة فهرنهايت) إلى ٤٥ °م (١١٣ درجة فهرنهايت) (حتى ٪٩٠ درجة رطوبة نسبية).

قد يقل عمر البطارية في ظل درجات الحرارة العالية أو المنخفضة.

#### المسئولية:

هذا المنتج مصمم للاستخدام مع أجهزة المحمول التي تدعم تقنية RBluetooth التي تحددها ,SIG® Bluetooth Inc،. ومتوافقة مع أوضاع RBluetooth التالية:

HSP - وضع سماعة الرأس

HFP - وضع حر اليدين DP٢A - وضع التوزيع الصوتي المتقدم (بدعم (Bluetooth® Stereo

ُ• يعد استخدام الجهاز لأي غرض غير موضح في دليل المستخدم هذا سوء استخدام. • لا تتحمل وارسان جروب أي مسئولية ناتجة عن الحوادث أو التلف الناتج عن سوء استخدام هذا المنتج.

## **٤ - المواصفات التقنية**

ُ هـذا المنتـج سـماعات رأس لا سـلكية م ِجسـمة للصـوت ومـزودة بميكروفـون مـن درجـة الإسـتيديو. إنهـا مصممـة لتعـزز مـن صوتـك ولتسـمعه فـي الـوقت الفعلـى. يمكنـك اســتخدامها أيضـاً للاســتماع والتسـجيل، فهـى مـزودة برقاقـة معالجـة الإشـارات الرقميـة (DSP)، وميكروفـون خارجـى بمنـفذ ٣٫٥ مـم، وبطارية مدمجة بسـعة قصـوى ٦٠٠ ميللـى أمبيـر. يمكنك تعديـل الصـدى ومسـتوى الصـوت. يأتـى معهـا أيضـاً فلتـر ميكروفـون، وكابـل صـوت مقـاس ٣٫٥ مم، وكابل نوع C إلى نوع C، وكابل نوع C إلى Lightning، وكابل نوع C إلى USB ومحفظة محمولة.

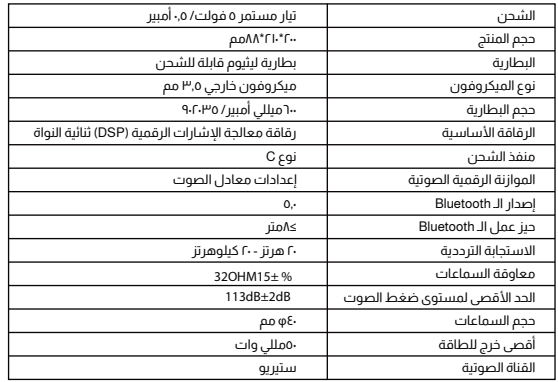

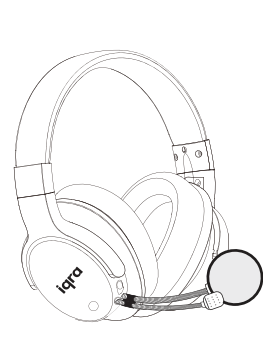

## **٥ - محتويات العبوة**

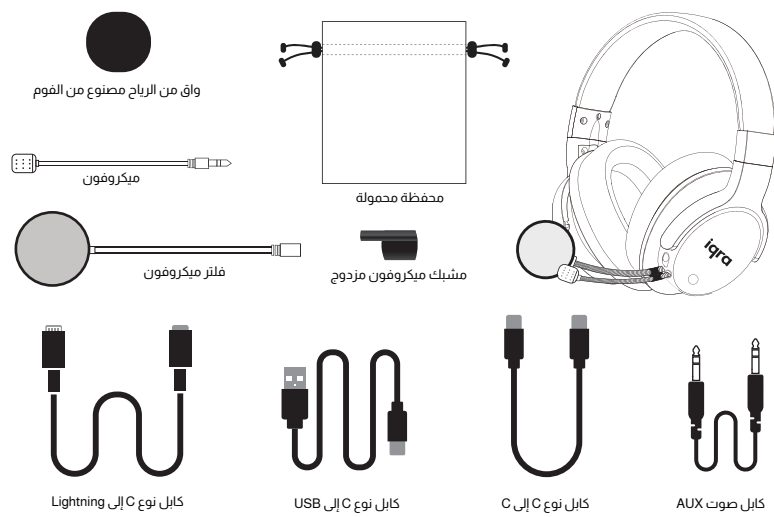

(غير متوفر في الصندوق، قم بالشراء بشكل منفصل)

# **٦ - تعرف على Iqra Studio®**

سماعات ®lqra Studio مصممة لتعزز الصوت وتجمله. وصلها بجهازك ورتل بمفردك أو مع الفنان المفضل. مع تقنية الصدى المصممة خصيصاً، تمتع بتجربة صوتية أشبه بالتسجيل في إستيديو مجهز بكامل معداته. يمكنك تسجيل صوتك على الهاتف المحمول أو جهاز Notebook، أو جهاز iPad، أو الحاسوب المحمول أو الحاسوب. وهي مزودة بأزرار ومفاتيح تتيح لك التحكم في حدة الصوت بصورة أفضل، مع إمكانية الاختيار بين أنواع صدى وإعداداته المختلفة والتحكم في مستوى الصوت. RStudio Iqra متوافقة مع معظم الأجهزة متضمنة الأجهزة التي تدعم أنظمة تشغيل Android، و iOS، وWindows ويـأتي معها ٤ كابلات مرفقة.

.١ كابل نوع C إلى نوع C: يستخدم لنقل البيانات للأجهزة التي تدعم كل من أنظمة تشغيل Android وiOS والمزودة بمنفذ نوع C. ويستخدم لتسجيل المقاطع الصوتية ومشاركتها.

ً .٢ كابل نقل البيانات نوع C إلى Lightning: مخصص للهواتف التي تعمل بنظام iOS والأجهزة التي بها منفذ Lightning بدلا ً من منفذ نوع C. ويستخدم أيضا لتسجيل المقاطع الصوتية ومشاركتها.

٣. كابل نوع C إلى USB، هذا الكابل مصمم لشحن السماعات وتوصيلها مع الأجهزة المزودة بمنافذ USB. يمكن استخدامه أيضاً للتسجيل والمشاركة مع الأجهزة المزودة بمنافذ USB.

.٤ كابل AUX: يستخدم لتوصيل السماعات بأي جهاز مزود بمنفذ إدخال AUX.

تأتي RStudio Iqra مزودة بميكروفون من درجة الإستيديو لتسجيل صوت نقي، وواق من الرياح لتنقية الأصوات الخارجية، وفلتر ميكروفون من درجة لإستيديو لتنقية الهواء الزائد الذى يدخل الميكروفون من فمك. وتأتى معها أيضاً محفظة محمولة ناعمة وفاخرة لتحافظ على سلامة السماعات ونظافتها.

متوافقة مع:

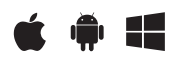

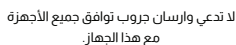

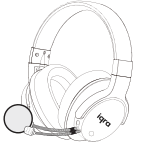

## **٧ - كيفية استخدام/ تشغيلRStudio Iqra**

قبـل الاسـتخدام، يرجـى شـحن RStudio Iqra الخـاص بـك لمـدة ٦ سـاعات فـي وضــع "إيقــاف التشــغيل". اتبــع الإرشــادات أدنــاه لإعــداد وتوصيــل ســماعة الرأس RStudio Iqra الخاصة بك.

### **قرص التحكم في مستوى الصوت**

حرك هذا القرص لأعلى أو لأسفل للتحكم في مستوى الصوت.

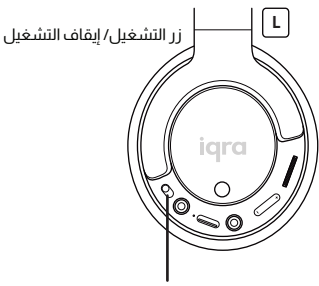

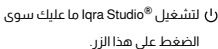

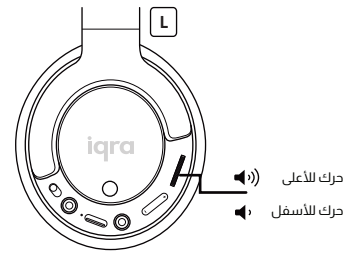

### **زر التحكم في مستوى الصدى**

يوجــد خمــس مســتويات لإعــدادات الصــدى. للتحكــم فــي مســتوى الصــدى - اضغــط علــى الــزر مــرة واحــدة للمســتوى الأول، اضغــط مــرة أخـرى للمسـتوى الثانــي، ثـم اضغـط مجـدداً للمسـتوى الثالـث وهلـم جـرا للوصــول إلــى المســتوى الخامــس. المســتوى الأول هــو الصفـري – يمكنـك اسـتخدامه لتسـجيل البودكاسـت أو أي تسـجيل ليـس بحاجة إلى صدى.

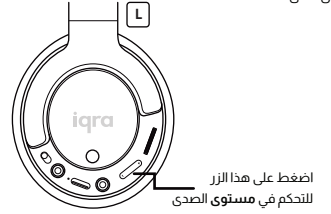

### **التوصيل اللاسلكي**

، عنـد التوصيـل لاسـلكياً، نوصـى بتفعيـل ال Bluetooth علـى الهاتـف الـذكي أو الجهاز قبل تشغيل RStudio Iqra

، إذا تعـذر توصيـل ®lqra Studio مع أي جهـاز يدعـم تقنيـة الــ Bluetooth في<br>خــلال ٥ دقائــق، ســيتوقف تشــغيل ®lqra Studio تلقائيــاً للحفــاظ علــى البطارية.

#### **شحن السماعات**

لشـحن سـماعات RStudio Iqra: باسـتخدام كابـل نـوع C إلـى USB، ادخـل طــرف الكابــل نــوع C فــي ســماعات RStudio Iqra، ثــم ادخــل طــرف الــ USB بداخــل منفــذ USB فــي جهــاز حاســوب أو قابــس طاقــة بمنفــذ USB فـي الجهـاز الخـاص بـك. مـن فضلـك تأكـد مـن ضبـط زر التشـغيل/ إيقاف التشغيل على وضع الإيقاف أثناء شحن السماعات.

### **شرح ألوان مؤشرات إضاءة LED**

• ثبــات الضــوء الأحمــر مــع وميــض مــن اللــون الأزرق: يعنــي هــذا أن الجهاز يعمل في وضع البحث عن إشارة Bluetooth.

• ثبــات الضــوء الأحمــر والأزرق: هــذا يعنــي أن الســماعات نجحــت في التوصيل مع جهاز يدعم تقنية الـ Bluetooth.

• وميــض الضــوء الأحمــر: يعنــي هــذا أن مســتوى الصــوت منخفــض والسماعات بحاجة إلى الشحن.

• ثبات الضوء الأحمر: جار شحن السماعات.

• ثبـات الضـوء الأخضـر: الصـوت علـى المسـتوى الأعلـى واكتمـال عملـية الشحن.

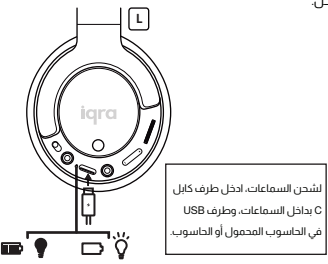

#### **البطارية**

• لأول اســتخدام، اشــحن البطاريــة لــ ٥ ســاعات لتتمتــع بعمــر بطاريــة أفضل.

• بعــد إتمــام عمليــة الشــحن الأولــى، ستســتغرق عمليــة الشــحن العاديــة . ً ساعتين تقريبا

• لتجنــب تلــف البطاريــة، يرجــى الشــحن باســتخدام كابــل شــحن نــوع C إلــى USB ُ المرفق فقط.

#### **زر تحديد نوع الصدى/ الوضع الصامت**

يوجــد هــذا الــزر علــى جانــب الســماعة اليســرى، وهــو يتحكــم فــي نوعيــن مــن الصــدى. اضغــط عليــه مــرة واحــدة لتحديــد النــوع الأول، يمكنــك ً الضغـط عليـه مـرة أخـرى لتحديـد النـوع الثانـي. اضغـط عليـه مطـولا لمـدة ٣ ثـوان وســيتم كتـم صـوت الميكروفــون. اضغـط علــى الـزر مطــولًا لمدة ٣ ٍ ثوان أخرى وسيتم تشغيل صوت الميكروفون.

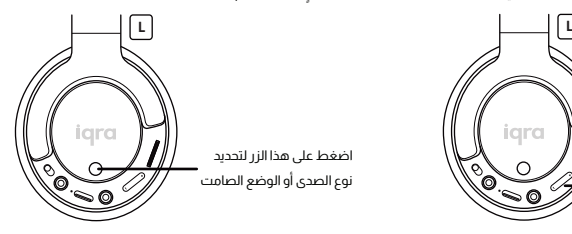

#### **الميكروفون**

وصــل الميكروفــون بالســماعات عــن طريــق توصيــل النهايتيــن المسـطحتين مـن وصلـة الميكروفـون مـع النهايتيـن المسـطحتين مـن منافذ الإدخال بالميكروفون وادفعهم

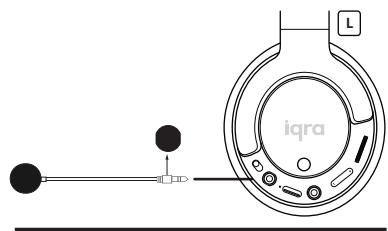

#### **منفذ ادخال AUX**

هــذا المنفــذ مصمــم لتوصيــل الســماعات بالأجهــزة الأخــرى المــزودة بمنفــذ إدخــال كابــل AUX. كل مــا عليــك هــو إدخالــه فــي هــذا المنفــذ وإدخال الطرف في الجهاز الآخر

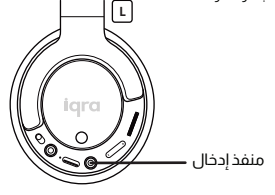

#### **فلتر ميكروفون**

يمكنـك توصيـل الفلتـر مـن درجـة الإسـتيديو بالميكروفـون، فهـو يعمـل علـى تنقيـة الصـوت مـن الهـواء الزائـد الـذي يدخـل فـي الميكروفـون عنـد نطق أحرف مثل حرف الباء، مما يقدم صوتاً أوضح.

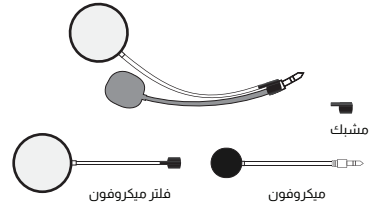

## **٨ - التوصيل مع الأجهزة المختلفة**

**لتتمتع بتسجيل صوتك بتقنية الصدى ومشاركته، ستحتاج إلى استخدام Studio Iqra ®مع الكابلات المرفقة على النحو التالي:**

•لتوصيل RStudio Iqra بهاتف بنظام تشغيل Android، استخدم كابل نوع C إلى نوع C المرفق.

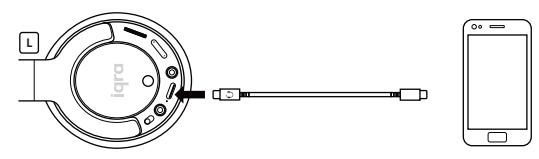

•للتوصيل بجهاز Notebook أو حاسوب يعمل بنظام Windows، استخدم كابل نوع C إلى USB أو كابل نوع C إلى نوع C على حسب المنافذ المتوفرة في الجهاز

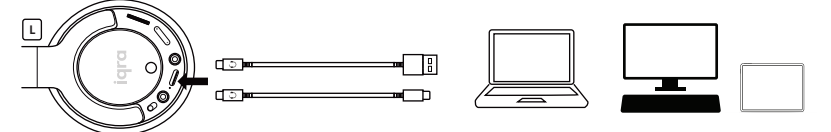

لتوصيل RStudio Iqra بهاتف iPhone، استخدم كابل نوع C إلى Lightning. ملحوظة: كابل نوع C إلى Lightning غير مضمن في العبوة، يمكنك شراؤه من www.iqrastudio.com الإلكتروني الموقع

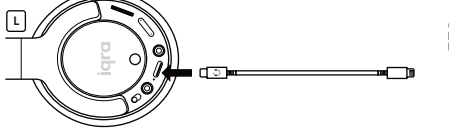

•لتوصيل ®lqra Studio بجهاز IPad/ Mac Book Air/ Mac Book Pro/ iMac باستخدم كابل نوع C إلى نوع C أو كابل نوع C إلى USB المرفق، على حسب المنافذ المتوفرة في الجهاز

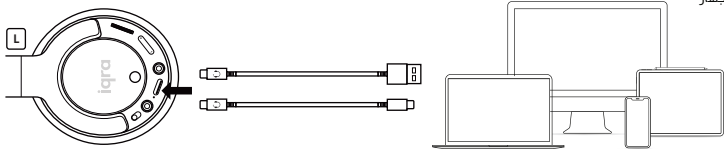

•للتوصيل مع أجهزة أخرى أو مكبرات الصوت، استخدم كابل AUX المرفق في العبوة.

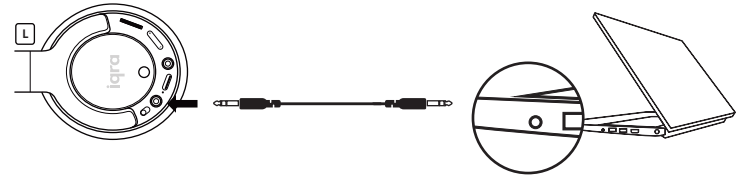

#### **الحصرية**

كابـلات نـوع C إلـى نـوع C، نـوع C إلـى Lightning، ونـوع C إلـى USB المرفقـة مصممـة حصـراً لتعمـل مـع ®lqra Studio. قـد لا يعمـل أى كابـل آخـر بتـوافق عالمي مع ®lqra Studio. إن كنت بحاجة إلى شراء المزيد، تفضل بزيارة صفحة الملحقات على www.iqrastudio.com

# **-٨أ توصيل السماعات بهاتفك الذكي أو الأجهزة التي تدعم تقنية الـ Bluetooth®**

•للتوصيــل عــن طريــق الــ Bluetooth بهاتــف يعمــل بنظــام Android أو جهــاز Notebook أو حاســوب يعمــل بنظـام Windows، شـغل الــ Bluetooth علـى الجهـاز ثـم شـغل سـماعات RStudio Iqra. سـتتعرف السـماعات على الجهاز تلقائياً وتقوم بالتوصيل. اسم الـ Bluetooth لسماعات ®lqra Studio هو "**"Iqra Studio**"

•ثبـات الضـوء الأحمـر مـع وميـض مـن اللـون الأزرق، يعنـي هـذا أن الجهـاز يعمـل فـي وضـع البحـث عـن إشـارة .Bluetooth

•ثبات الضوء الأحمر والأزرق: هذا يعني أن السماعات نجحت في التوصيل مع جهاز بإشارة الـ Bluetooth.

اختر "**RStudio Iqra** "من قائمة الأجهزة المعروضة على صفحة الـ Bluetooth على الجهاز

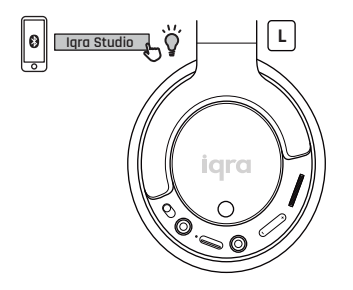

**كشف الأعطال وحلها**

**قد يتعذر التوصيل مع جهاز يدعم تقنية الـ Bluetooth بسبب الآتي:** وجود أجهزة أخرى في وضع الاقتران أو المزامنة وتتداخل مع اتصالك عبر الـ Bluetooth. يُرجى إزالة الأجهزة الأخرى من المنطقة المحيطة أو إلغاء تشغيل الـ Bluetoothبها.

> **قد يصدر تشويش أو صوت مكتوم بسبب الآتي:** وجود معوقات كبيرة لإشارة الـ Bluetooth بين الجهاز والسماعات. تجاوز السماعات لحيز عمل الـ Bluetooth الموصى به.

## **٩ -استخدامات متعددة**

### **تمرين الصوت**

لــن تصــدق جمــال صوتــك مــع ســماعات RStudio Iqra. مــع خمــس مســتويات مــن الصــدى، وصــوت الســتيريو المحيطـي والتصحيـح التلقائـي لحـدة الصـوت، اسـتمع إلـى تلاوتـك بصـوت معـزز. يمكنـك تسـجيل التـلاوة وحفظـها ومشاركتها.

### **تسجيل البودكاست**

هـل تعلـم أن هنـاك أكثـر مـن ٤٨٠ بليـون مسـتمع لتسـجيلات البودكاسـت؟ لذلـك يتجـه العديـد مـن أصحـاب الأعمـال ومســتخدمي مواقــع التواصــل الاجتماعــي بشــكل كبيــر إلــى تســجيل البودكاســت ليزيــدوا مــن مبيعاتهــم وجــذب جماهيـر أكثـر. مـع ®Iqra Studio، ابهـر المسـتمعين بنقـاء صوتـك وسـجل بودكاسـت عالـي الجـودة. ®Iqra Studio هي الإستيديو الشخصي المحمول.

### **النشر على منصات التواصل الاجتماعي**

اســتخدام RStudio Iqra للنشــر علــى مواقــع التواصــل الاجتماعــي مثــل فيســبوك، وإنســتغرام، وســناب شــات، وغيرهـم. يمكنــك التســجيل علــى الهــواء أو التســجيل مســبقاً وادهــش متابعيــك بنقــاء صوتــك وجمالــه. مـع مستويات الصدى المختلفة، يمكنك ضبط الإعدادات للحصول على جودة صوت مختلفة.

### **تسجيل المحاضرات**

مع®lqra Studio يمكنك الآن تسـجيل محاضراتك فـي الفصـل أو تسـجيلهم مسـبقاً. وتمتـع بصـوت واضـح لتقـدم لطلابـك تجربـة اســتماع محســنة. بعـد ظهـور جائحـة كوفيـد-١٩، زاد الاقبــال علــى المحاضـرات المســجلة مسـبقاً. فهــي تمكــن الطــلاب مــن التعلــم علــى وتيرتهــم الخاصــة، بالإضافــة إلــى إعــادة الاســتماع إلــى المحاضــرات فــي أي وقت. قدم لطلابك تجربة استماع محسنة مع ®lqra Studio.

### **تقنية RBluetooth ٥٫٠**

يمكنـك توصيلهـا مـع أي جهـاز يعمـل بتقنيـة الــ Bluetooth) بـدون التمتـع بتقنيـة الصـدى). اسـتمع إلـى تسـجيلاتك المفضلة وإجراء المكالمات، واستقبالها، ومشاهدة الأفلام، والمزيد.

### **التدريس عبر الانترنت**

زادت نســبة الاتجــاه إلــى التعلــم عبــر الانترنــت إلى ٪٩٨ بعــد ظهــور جائحــة كوفــيد.١٩- لا داعــي للقــلق، RStudio Iqra ستسـهل عليك هـذه المهمـة. تواصـل مـع طلابـك بصـوت نقـي مهمـا كان مكتومـاً، لأن ®lqra Studio سـتحسن صوتـك وتنقلـه بنقـاء ليسـمعك الطـلاب بـكل وضـوح. يمكنـك ضبـط إعـدادات RStudio Iqra لتحصـل علـى أفضـل جودة صوت.

### **تمرين الصوت**

عند تمريـن الصـوت، تُسـتخدم عضـلات الحلـق بصـورة متصلـة للتحسـين مـن نبـرة الصـوت. مـع ®lqra Studio، لـن تحتــاج إلــى تمريــن الحلــق بصــورة مكثفــة، وســتحصل علــى صــوت عــذب ومعــزز بجهــد بســيط. RStudio Iqra هــي الخيار الأمثل لمن يعانون من ضعف عضلات الحلق ولا يمكنهم تمرين صوتهم.

## **١٠ - الضمان الدولي**

طـورت وارسـان جـروب هـذا المنتـج عبـر سـنوات مليئـة بالعنايـة والاهتمـام. تضمـن وارسـان جـروب المحـدودة المملكـة المتحـدة بموجبـه هـذا المنتـج لمـدة سنة واحدة (١) منذ تاريخ الشراء الأصلي من موقع RStudio Iqra الإلكتروني، أو أي من موزعيها الرسميين.

هذا المنتـج خـالٍ مـن عيـوب المـواد والتصنيـع، ويسـري الضمـان شـريطة أن يُسـتخدم المنتـج فقـط وفقـاً للإرشـادات المنشـورة علـى موقـع ®lqra Studio الإلكترونــي، بمــا فــي ذلــك دليــل المســتخدم للمنتــج، والمواصفــات الفنيــة. يســري الضمــان فقــط علــى المنتــج (المنتجــات) التــي اشــتريتها لاســتخدامك الشخصي، وليس لغرض إعادة بيعها، وحيث تمتلك إيصال شراء كدليل على الشراء.

**ملحوظة: لا يغطي الضمان جميع الكابلات المرفقة في العبوة كجزء من الملحقات.**

تصفح تفاصيل الضمان كاملة هنا **com.iqrastudio.www**

## **١١ - التخلص من المنتج**

#### **طريقة التخلص من المنتج**

ً إن كنــت بحاجــة إلــى التخلــص مــن المنتــج، فضــلا قــم بإعــادة تدويــره ولا تتخلــص منــه كأي مخلفــات عاديــة. يمكنــك معرفــة المعلومــات حــول كيفيــة إعــادة تدوير الأشياء من الهيئة المحلية.

#### **التخلص من مخلفات التغليف**

ً يتعيـن إعـادة تدويـر الغـلاف البلاسـتيكي والـورق المقـوى والفـوم المسـتخدم فـي التعبئـة. فضـلا، تأكـد مـن إعـادة تدويرهـم ومسـاهمتك فـي الحفـاظ على البيئة.

## **١٢ - التواصل والدعم**

إن كنـت تواجـه أي صعوبـات فـي إعـداد سـماعات Rstudio Iqra ً أو اسـتخدام أي مـن مميزاتهـا، فضـلا ٍ اقـرأ دليـل المسـتخدم هـذا بتـأن. إن لـم تجـد الإجابـة الـتي تريدهــا فــي هــذا الدليــل، يمكنــك الرجــوع إلــى قســم الأســئلة الشــائعة علــى موقعنــا الإلكتــروني com.iqrastudio.www أو تفضــل بمراســلتنا علــى البــريد الإلكتروني support@iqrastudio.com

فضلًا، احتفظ بدليل المستخدم هذا للاستخدام عند الحاجة. احتفظ بالعبوة أيضاً فى حالة الحاجة إلى الإرجاع.

#### **تفاصيل الشركة المصنعة**

وارسان جروب المملكة المتحدة ،71-75 شيلتون ستريت، كوفينت جاردن، لندن، إنكلترا، المملكة المتحدة WC2H 9JQ

> www.iqrastudio.com info@iqrastudio.com